## **1ère méthode**

### **Facturez directement un client**

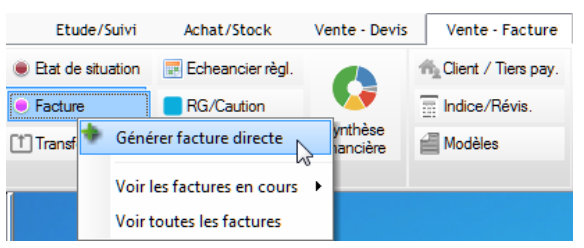

Si vous connaissez le Client ou le Chantier vous pouvez le renseigner dès cet écran,

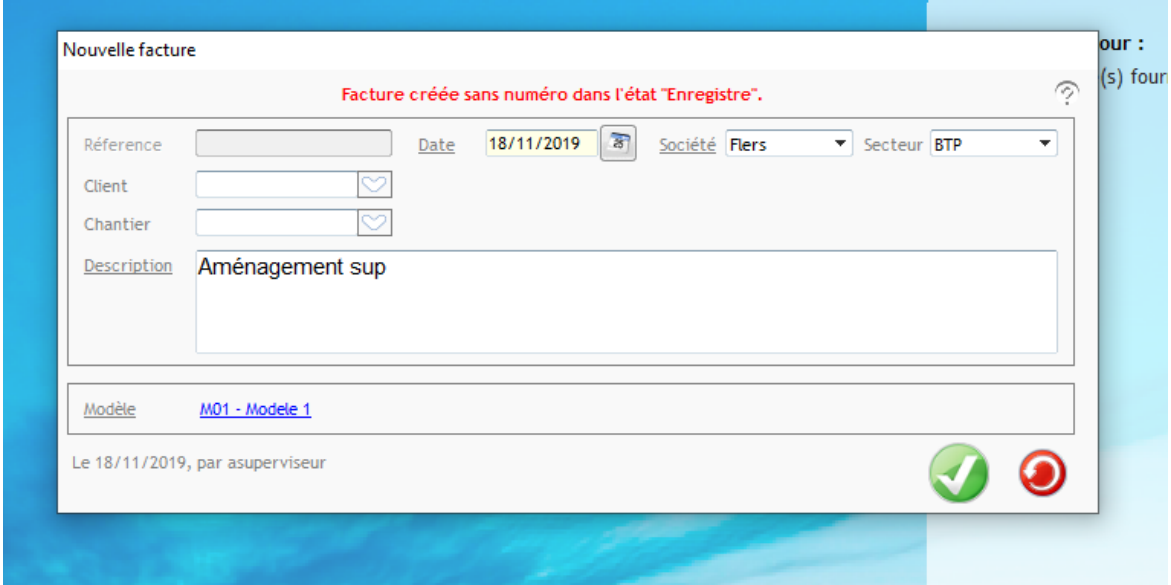

Si le client n'a jamais été facturé, vous pouvez le créer en cliquant sur le  $\pm$ 

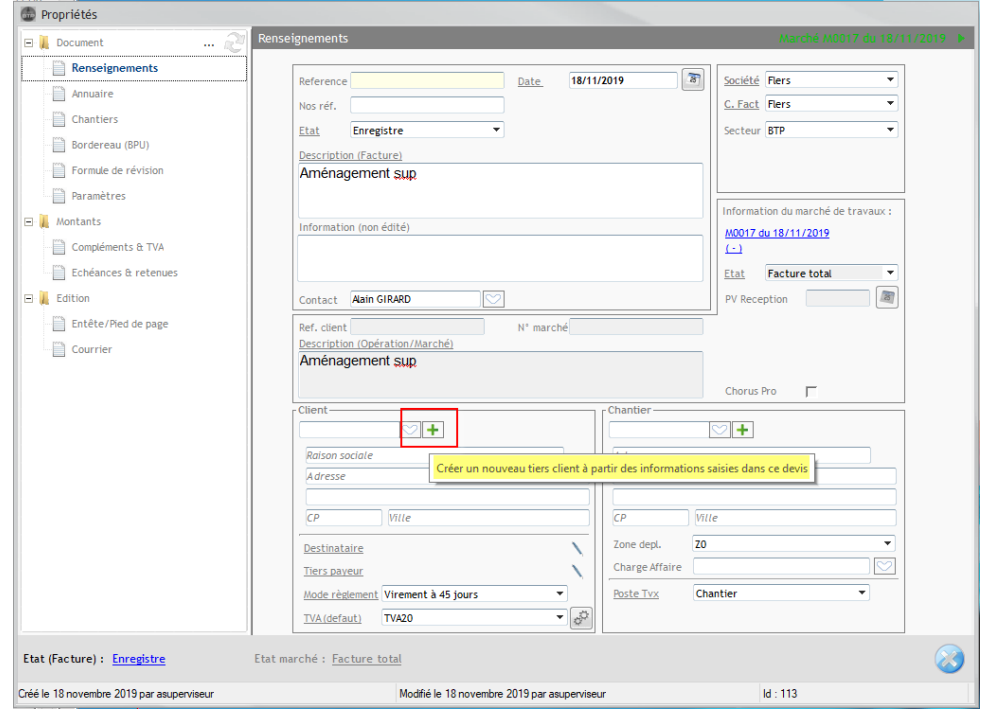

# Optim'BTP

Pour créer le chantier, vous pouvez le créer en cliquant sur le +

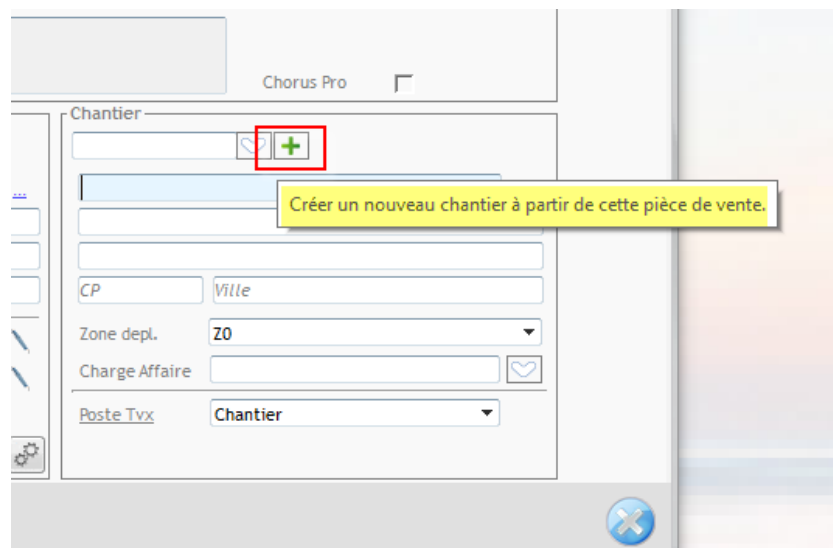

### **2ème méthode**

#### **Créez un nouveau devis auquel vous affectez un client et un chantier.**

Par le menu traitement du Devis, facturez directement ce devis. La création de la facture génère de manière transparente un marché.

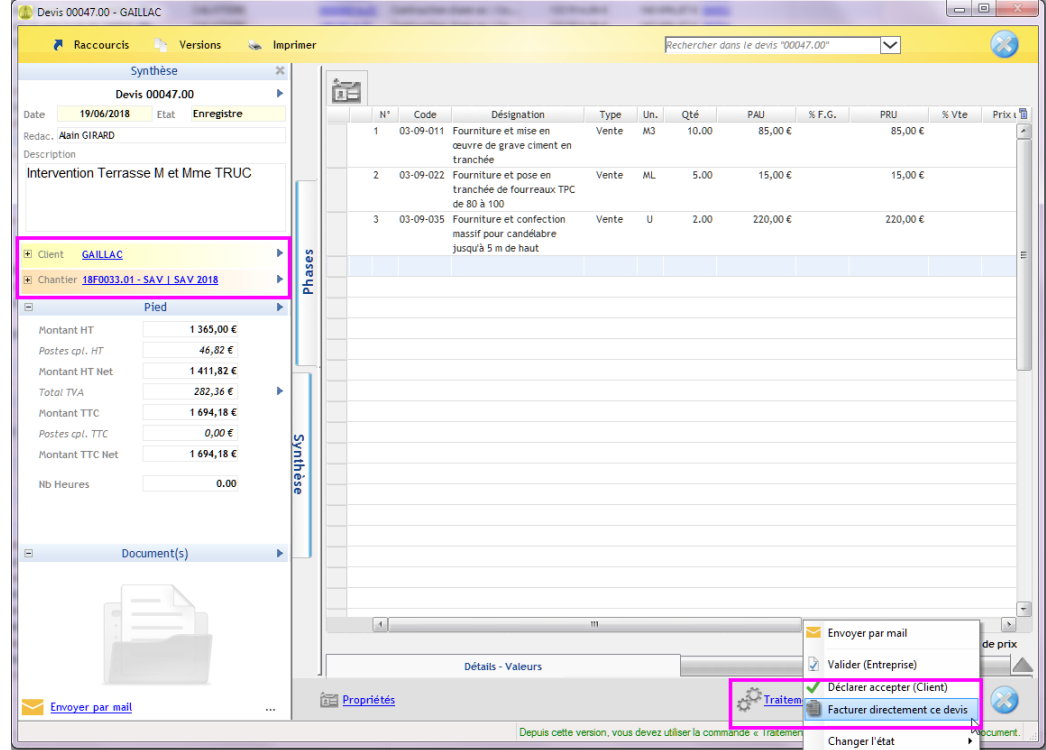